# **MODUL 9 SIMULASI RANGKAIAN BCD-TO-7 SEGMENT**

### **9.1 Tujuan Praktikum Modul 9**

Setelah mempraktekkan topik ini, praktikan diharapkan dapat:

- 1. Praktikan dapat mengenal dan mengetahui *BCD to 7 segment*
- 2. Praktikan dapat membuat rangkaian *BCD to 7 segment*
- 3. Praktikan dapat mensimulasikan rangkaian *BCD to 7 segment*

#### **9.2 Dasar Teori Praktikum Modul 9**

#### **9.2.1 7-Segment**

Seven segment adalah suatu segmen – segmen yang digunakan untuk menampilkan angka/bilangan decimal. Seven segment ini terdiri dari 7 batang LED yang disusun membentuk angka 8 dengan menggunakan huruf a-g yang disebut DOT MATRIKS. Setiap segment ini terdiri dari 1 atau 2 LED (*Light Emitting Dioda*).

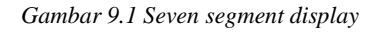

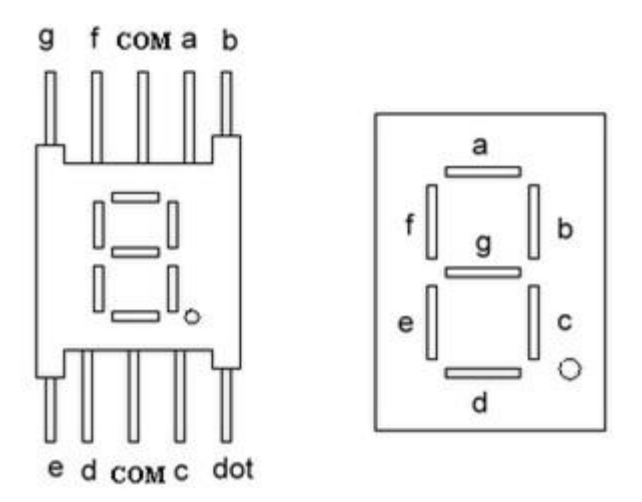

Seven-Segment Display

Seven segment dapat menampilkan angka – angka decimal dan beberapa karakter tertentu melalui kombinasi aktif atau tidaknya LED penyusunan dalam seven segment. Untuk mempermudah pengguna seven segment, umumnya digunakan sebuah decoder atau sebuah seven segment driver yang akan mengatur aktif atau tidaknya led-led dalam seven segment sesuai dengan inputan biner yang diberikan.

#### **9.2.2 BCD to 7-Segment**

*Decoder BCD to Seven segment* adalah decoder yang mengubah nilai biner BCD ke dalam tujuh bit data *seven segment* untuk ditampilkan nilai desimalnua secara visual Bagan *Decoder BCD to seven segment* dan tampilan *display seven segment.*

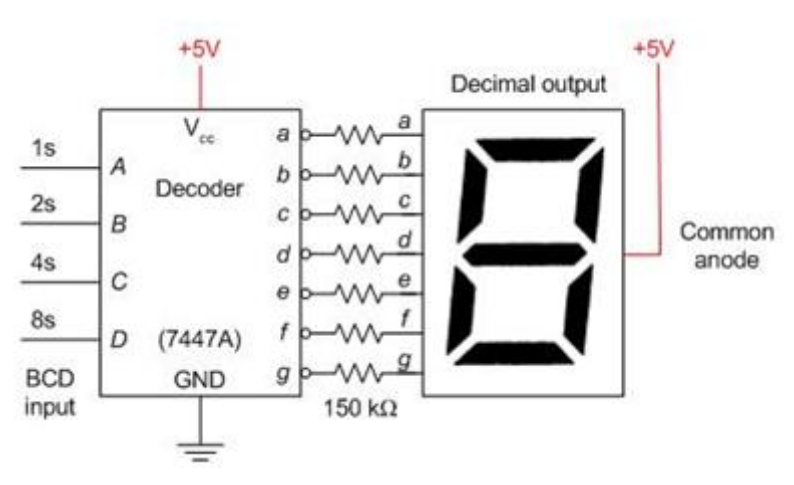

#### *Gambar 9.2 Decoder BCD to 7 Segment*

#### **Tabel Kebenaran**

Adapun data keluaran *Decoder BCD to Seven segment* ditunjukkan pada table dibawah ini:

| <b>DESIMAL</b> | D            | C            | $\, {\bf B}$ | A            | a            | b            | $\mathbf c$  | d            | e            | f            | g            | 7-LED                   |
|----------------|--------------|--------------|--------------|--------------|--------------|--------------|--------------|--------------|--------------|--------------|--------------|-------------------------|
| $\bf{0}$       | $\Omega$     | $\Omega$     | $\Omega$     | $\Omega$     | $\Omega$     | $\Omega$     | $\Omega$     | $\Omega$     | $\bf{0}$     | $\Omega$     | 1            | 8                       |
| $\mathbf{1}$   | $\Omega$     | $\Omega$     | $\Omega$     | 1            | $\mathbf{1}$ | $\Omega$     | $\Omega$     | $\mathbf{1}$ | $\mathbf{1}$ | $\mathbf{1}$ | $\mathbf{1}$ | 8                       |
| $\overline{2}$ | $\Omega$     | $\Omega$     | $\mathbf{1}$ | $\Omega$     | $\Omega$     | $\Omega$     | $\mathbf{1}$ | $\Omega$     | $\mathbf 0$  | $\mathbf{1}$ | $\Omega$     | 8                       |
| 3              | $\Omega$     | $\mathbf{O}$ | 1            | 1            | $\mathbf{O}$ | $\mathbf{O}$ | $\Omega$     | $\Omega$     | $\mathbf{1}$ | $\mathbf{1}$ | $\mathbf{O}$ | 3                       |
| 4              | $\mathbf{O}$ | 1            | $\Omega$     | $\Omega$     | 1            | $\mathbf{O}$ | $\mathbf{O}$ | 1            | 1            | $\mathbf{O}$ | $\mathbf{O}$ | 8                       |
| 5              | $\Omega$     | 1            | $\Omega$     | 1            | $\Omega$     | 1            | $\Omega$     | $\Omega$     | 1            | $\Omega$     | $\Omega$     | 8                       |
| 6              | $\Omega$     | 1            | 1            | $\Omega$     | $\mathbf{1}$ | $\mathbf{1}$ | $\Omega$     | $\Omega$     | $\Omega$     | $\Omega$     | $\Omega$     | $\overline{\mathbf{s}}$ |
| 7              | $\Omega$     | $\mathbf{1}$ | 1            | 1            | $\Omega$     | $\Omega$     | $\Omega$     | $\mathbf{1}$ | $\mathbf{1}$ | $\mathbf{1}$ | $\mathbf{1}$ | ៊                       |
| 8              | 1            | $\Omega$     | $\Omega$     | $\Omega$     | $\Omega$     | $\Omega$     | $\Omega$     | $\Omega$     | $\mathbf{O}$ | $\mathbf{O}$ | $\Omega$     | 8                       |
| 9              | 1            | $\mathbf{O}$ | $\mathbf{O}$ | 1            | $\mathbf{O}$ | $\mathbf{O}$ | $\mathbf{O}$ | $\mathbf{1}$ | $\mathbf{1}$ | $\mathbf 0$  | $\mathbf{O}$ | 8                       |
| 10             | 1            | $\Omega$     | 1            | $\Omega$     | $\mathbf{1}$ | $\mathbf{1}$ | 1            | $\mathbf{O}$ | $\bf{O}$     | $\mathbf{1}$ | $\mathbf{O}$ | a                       |
| 11             | 1            | $\mathbf{O}$ | 1            | 1            | $\mathbf{1}$ | $\mathbf{1}$ | $\Omega$     | $\mathbf{O}$ | $\mathbf{1}$ | $\mathbf{1}$ | $\mathbf{O}$ | 8                       |
| 12             | 1            | 1            | $\Omega$     | $\Omega$     | $\mathbf{1}$ | $\Omega$     | $\mathbf{1}$ | $\mathbf{1}$ | $\mathbf{1}$ | $\mathbf{O}$ | $\Omega$     |                         |
| 13             | 1            | 1            | $\Omega$     | 1            | $\Omega$     | $\mathbf{1}$ | 1            | $\mathbf{O}$ | $\mathbf{1}$ | $\mathbf{O}$ | $\mathbf{O}$ | $\frac{1}{6}$           |
| 14             | 1            | 1            | 1            | $\mathbf{O}$ | $\mathbf{1}$ | 1            | 1            | $\Omega$     | $\bf{0}$     | $\mathbf{O}$ | $\mathbf{O}$ | Θ                       |
| 15             | 1            | 1            | 1            | 1            | 1            | 1            | 1            | 1            | 1            | 1            | 1            | 8                       |

 *Tabel 9.1 BCD to 7 Segment Display Decoder*

Setiap kombinasi nilai DCBA akan menampilkan simbol nilai desimal pada *seven segment.* Jika logika DCBA adalah '0000' maka *seven segment* akan menampilkan angka '0'. Jika nilai DCBA adalah '0001' maka *seven segment* akan menampilkan angka '1'. Dan seterusnya. Selengkapnya *seven segment* akan

menampilkan visual nilai. IC TTL *Decoder to seven segment* dimuat pada IC TTL 7447 dan 7448.

## **9.3 Lembar Kegiatan Praktikum Modul 9**

# **9.3.1 Alat dan Bahan**

- 1. Software Quartus 18.1
- 2. Laptop
- 3. Mouse

# **9.3.2 Langkah Praktikum Modul 9**

1. Klik **New Project Wizard**

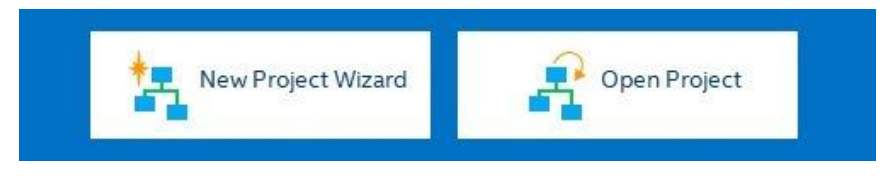

# 2. Klik **Next**

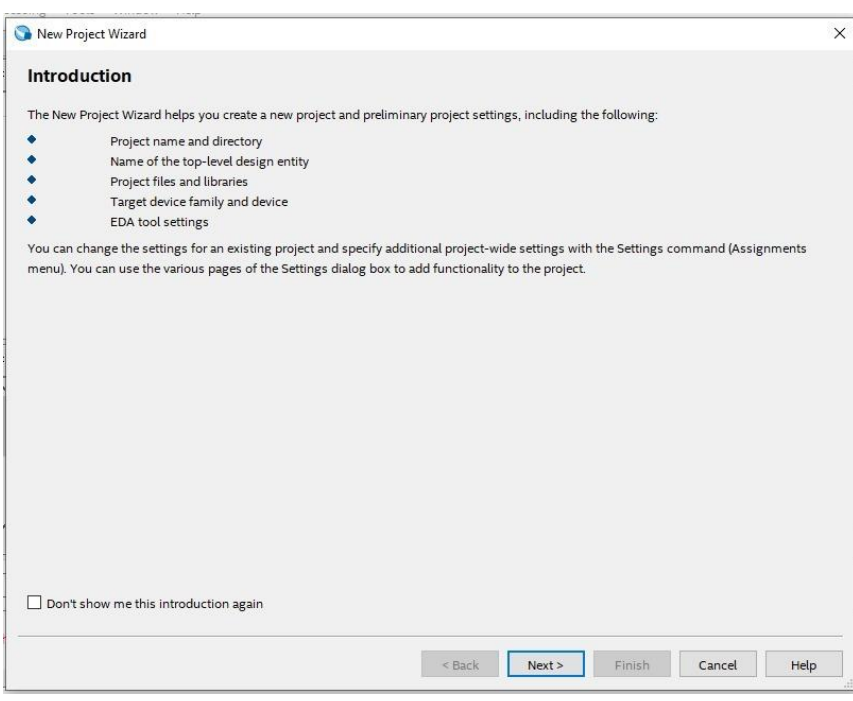

3. Kemudian tentukan Directory Project dan Nama Project, lalu klik **Next**

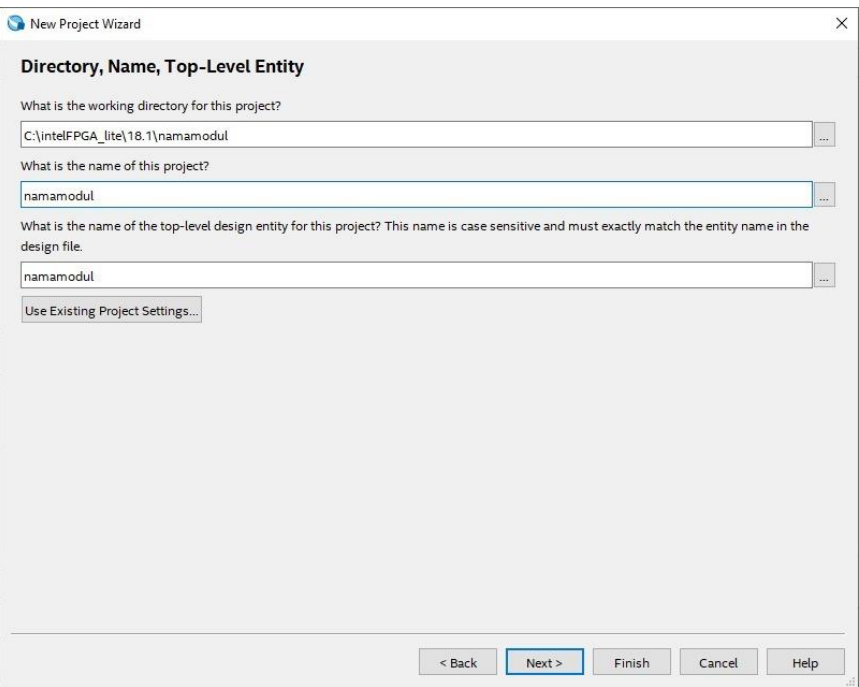

4. Pilih **Empty Project,** kemudian klik **Next** lagi

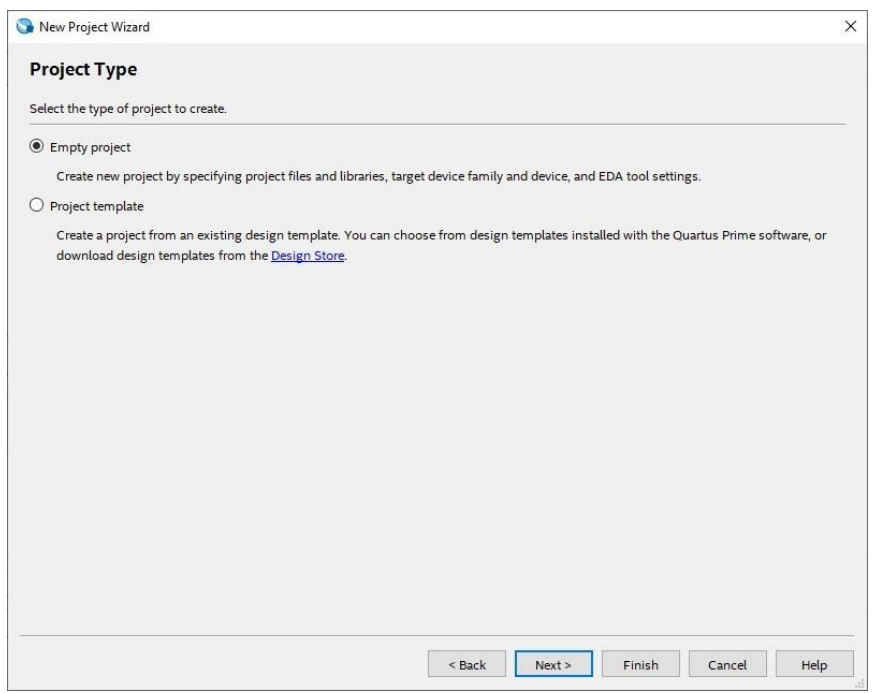

Ξ

5. Setelah itu klik **Next** lagi

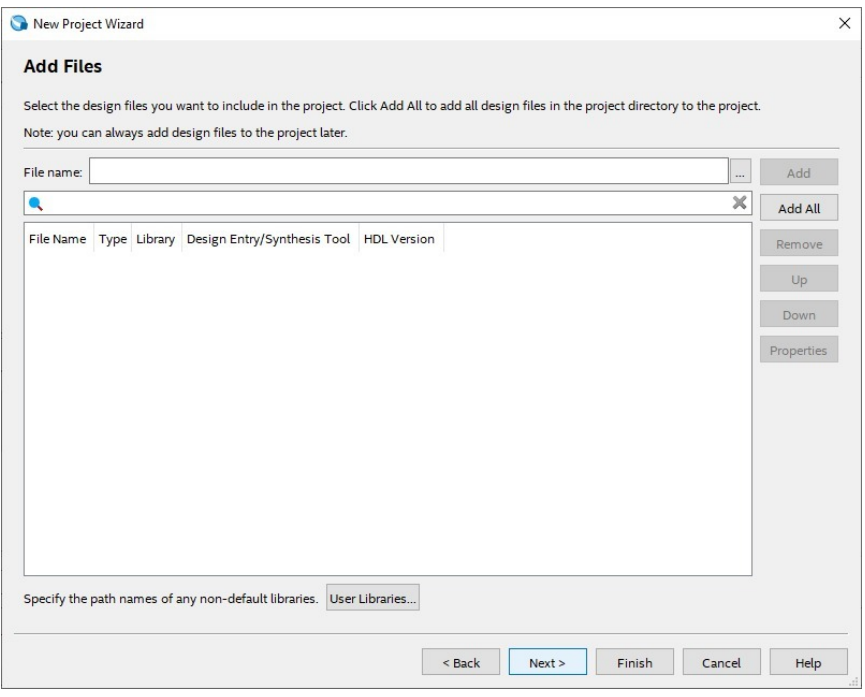

6. Lalu ganti **Family** ke **MAX 10 (DA/DF/DC/SA/SF/SC),** kemudian ketikkan di **Nama Filter 10M50DAF484C7G,** lalu klik Available Device yang tersedia, kemudian klik **Next**

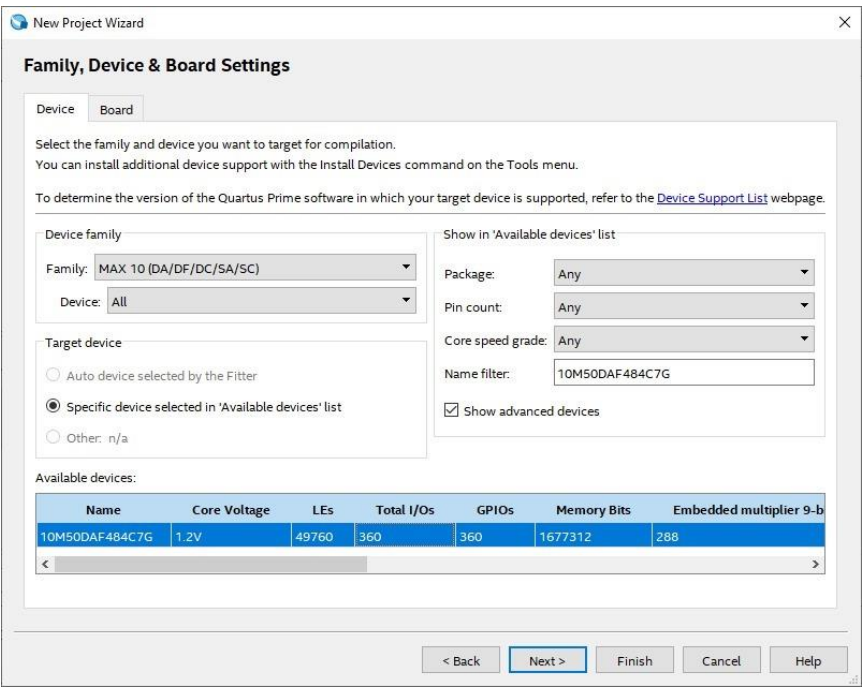

7. Kemudian klik **Next**

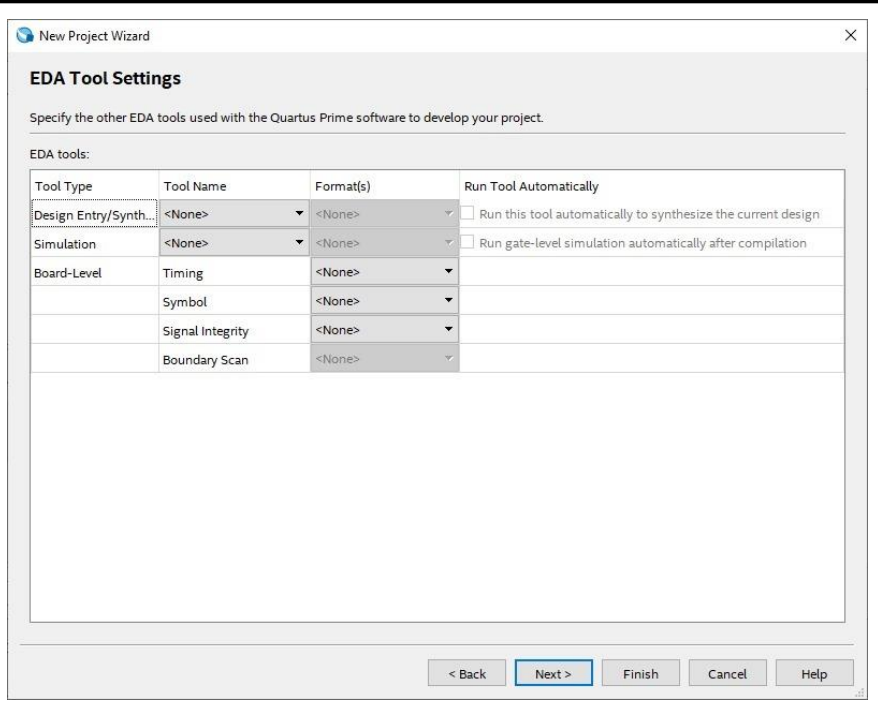

# 8. Lalu klik **Finish**

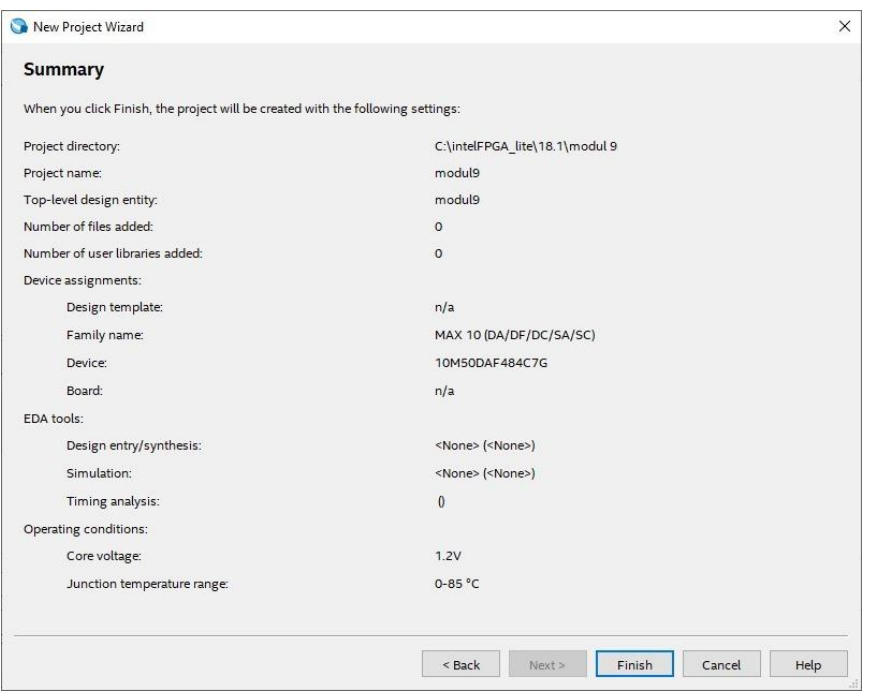

 $\sim$ 

9. Buat file baru dengan klik File, lalu **New.** Dapat juga menggunakan shortcut Ctrl+N.

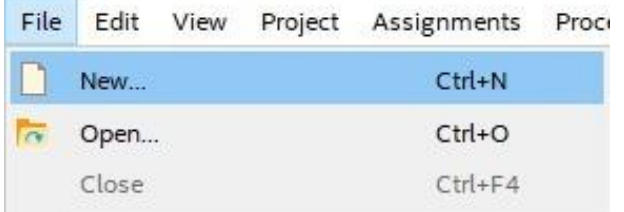

10. Pilih **Block Diagram/Schematic File,** kemudian klik OK.

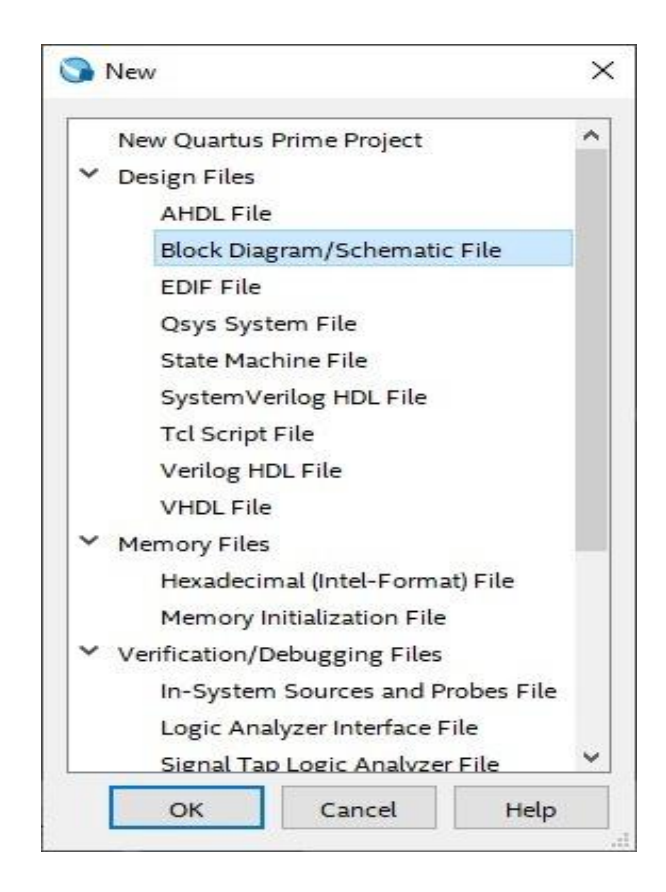

11. Cari komponen BCD to 7 *Segment* dengan cari "7447" pada **Symbol Tool**

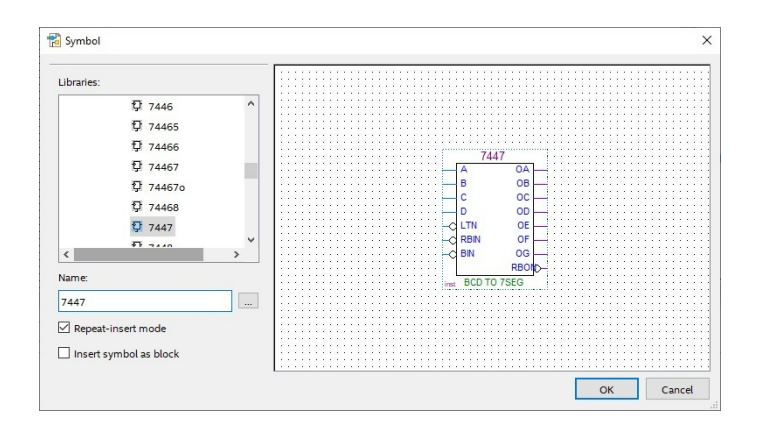

12. Masukan 4 pin input pada project board

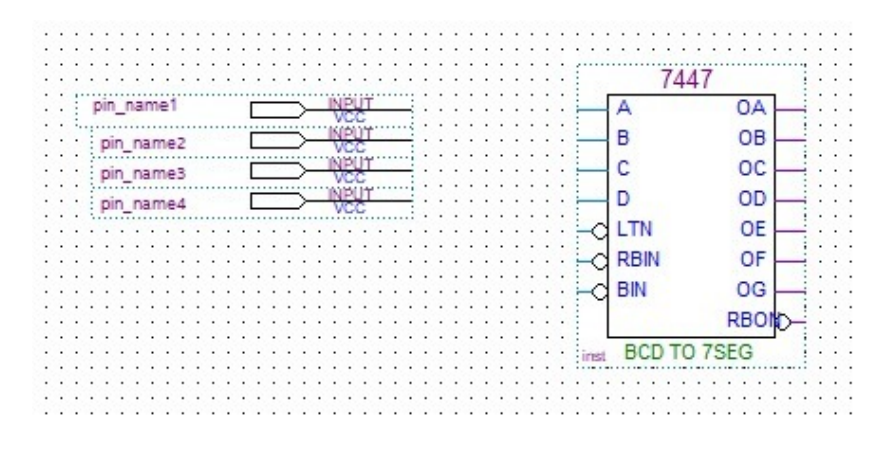

13. Sambungkan pin input pada komponen BCD to 7 *Segment* pada pin A, B, C, D

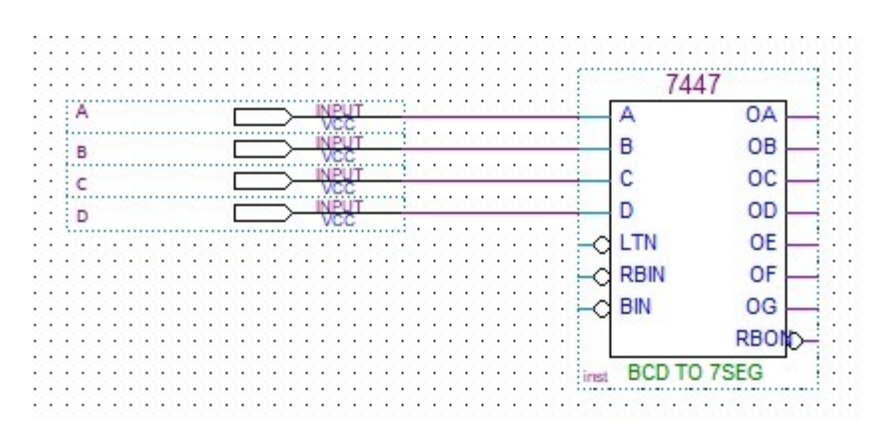

14. Pasang 7 pin output pada komponen BCD to 7 *Segment*

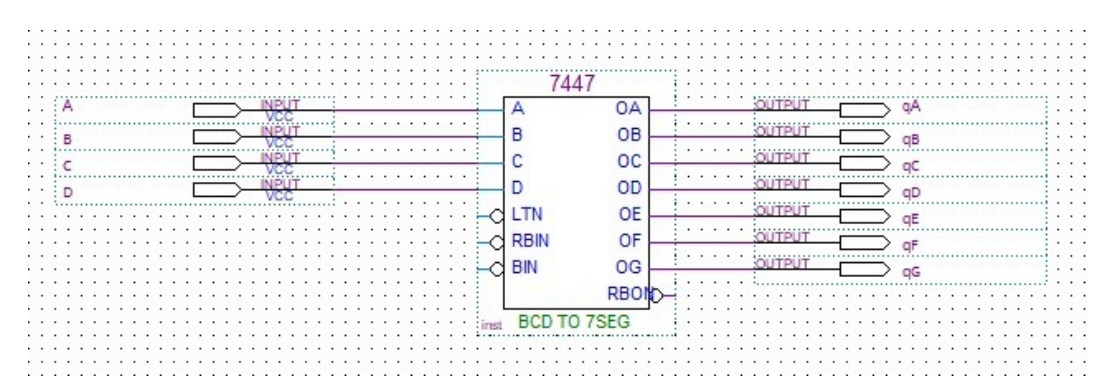

15. Compile hasil rangkaian dengan cara pilih compile design pada bagian task >> klik kanan  $\rightarrow$  start >> yes  $\rightarrow$  tunggu compiling hingga sukses

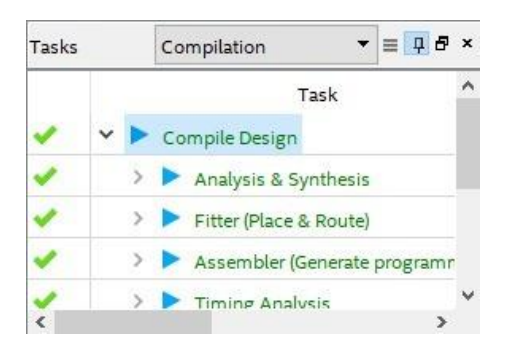

16. Lalu masuklah ke **University Program VWF** dengan CTRL+N

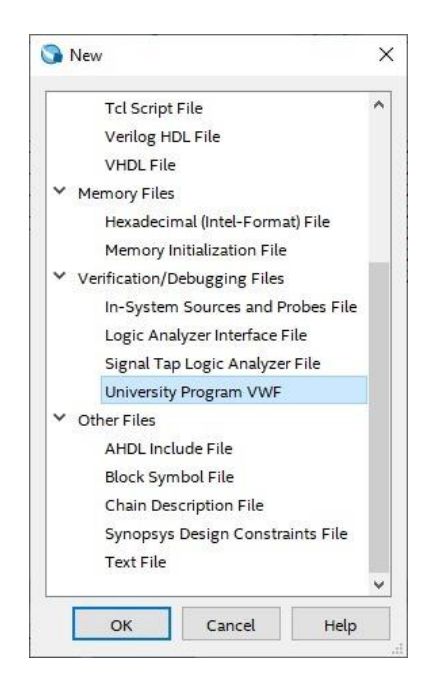

17. Lalu akan muncul tampilan seperti ini

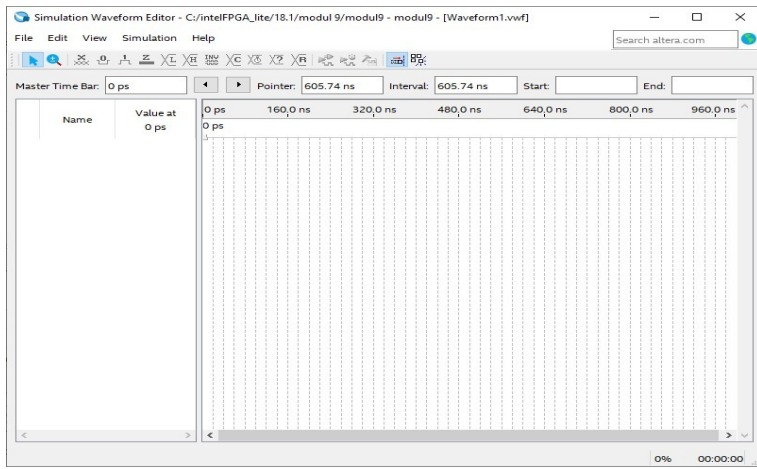

18. Lalu buka **Edit** → **Insert** → **Insert Node Bus** → **Node Finder** → **List** lalu klik tanda  $(\gg)$ 

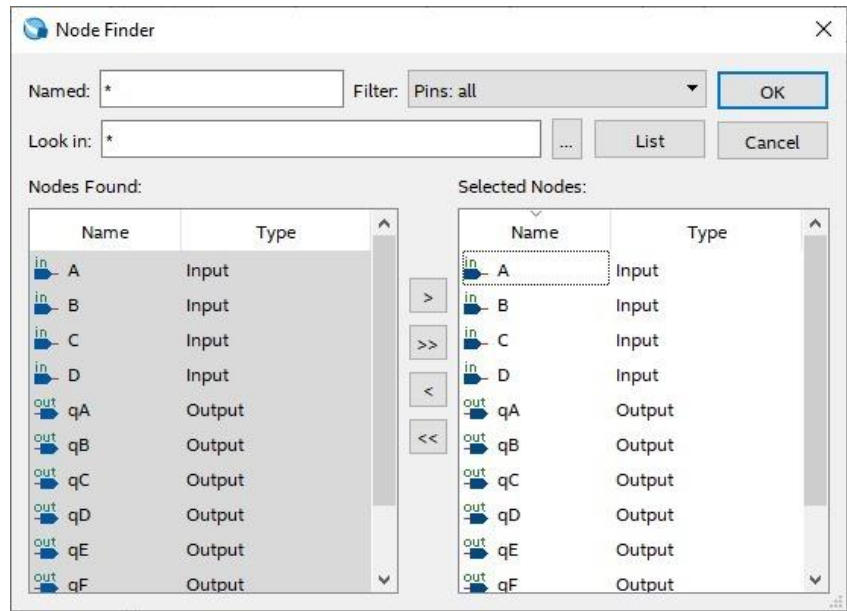

19. Masukan A : clock periode 10ns dan duty cycle 50%

Masukan B : clock periode 20ns dan duty cycle 50%

Masukan C : clock periode 40ns dan duty cycle 50%

Masukan D : clock periode 80ns dan duty cycle 50%

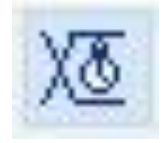

20. Akan muncul hasil seperti ini

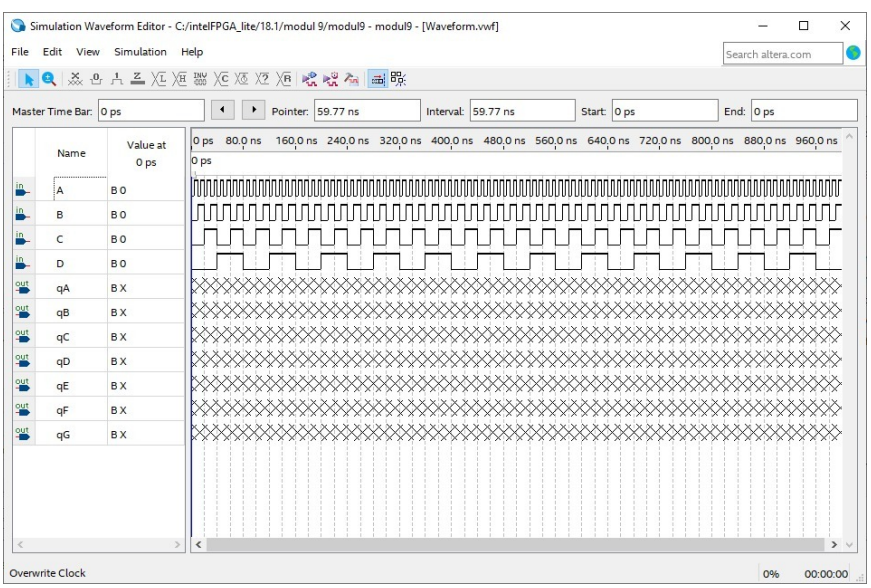

- 21. Lalu buka **Simulation** → **Run Timing Simulation**
- 22. Tunggu progress flow simulation selesai
- 23. Akan muncul seperti ini

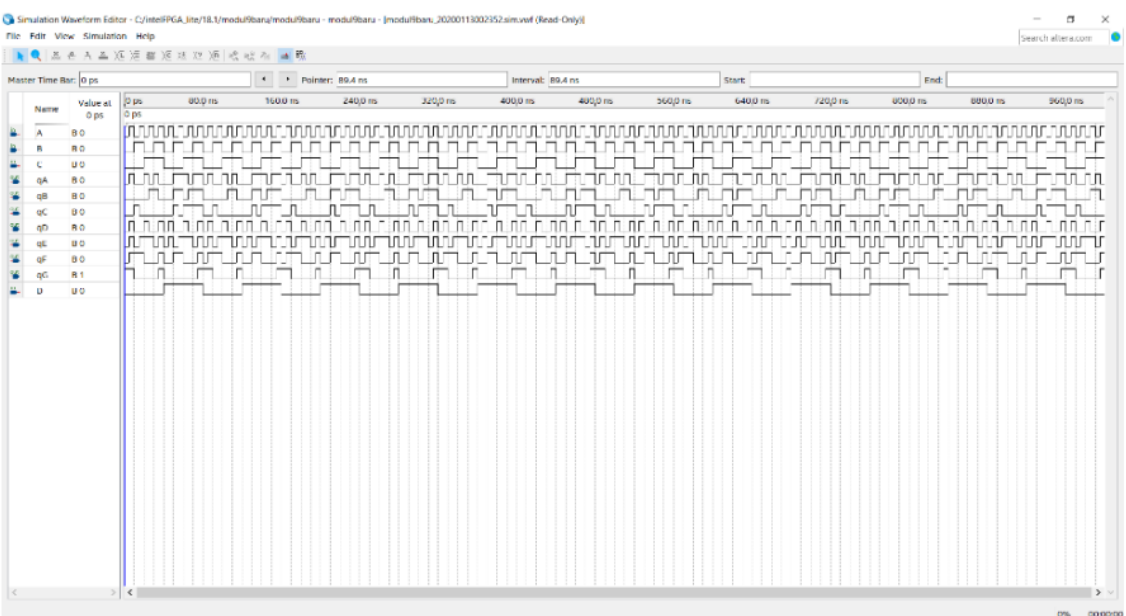

24. Klik pin planner

#### 25. Lalu masukan pin seperti ini

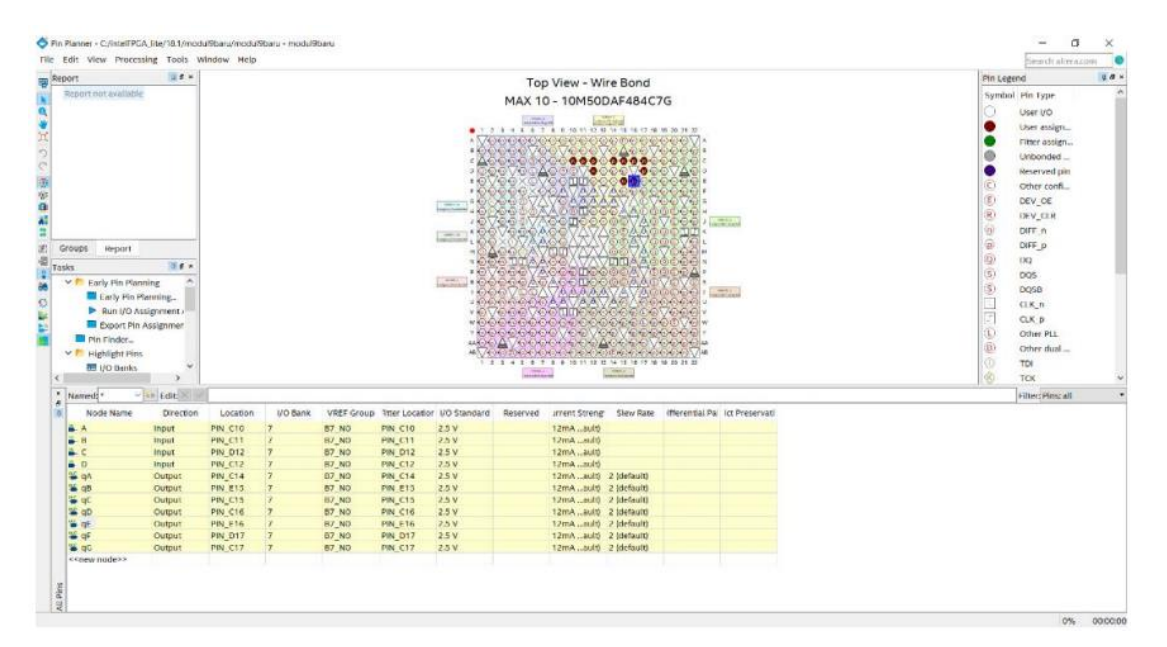

26. Lakukan **Compile Design,** setelah selesai proses **Compile Design** maka langkah prakikum modul 8 Rangkaian Decoder telah selesai

# **9.4 Soal Jurnal**

- 1. Apa yang dimaksud dengan BCD to 7 *Segment?*
- 2. Buatlah rangkaian BCD to 7 *Segment* seperti ini pada software Quartus!

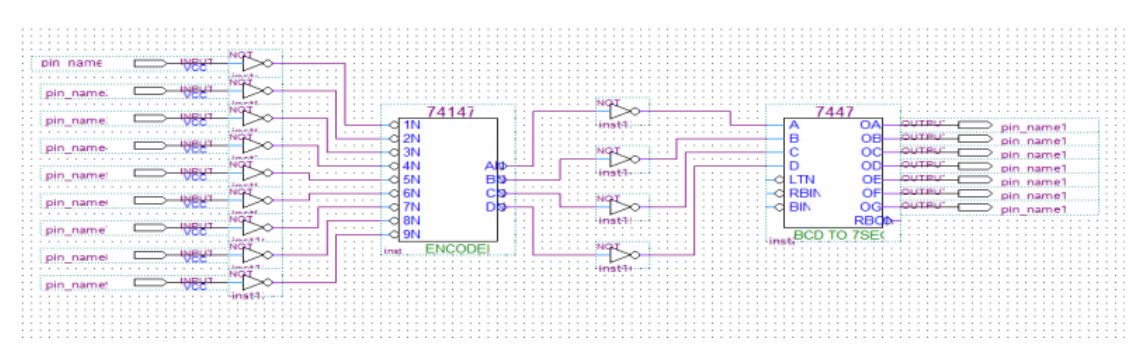

3. Isilah keluaran 7 *Segment* pada table berikut!

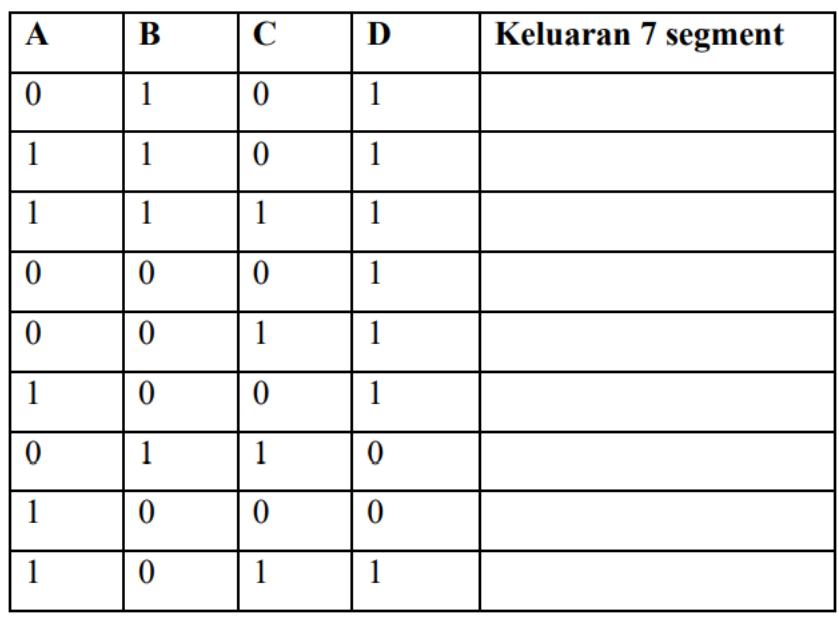

4. Tuliskan apa yang telah dilakukan pada praktikum modul 9 menggunakan Bahasa kalian sendiri!